# Ubuntu18.04

### Linux で TIS カメラをすぐに動作確認したい編

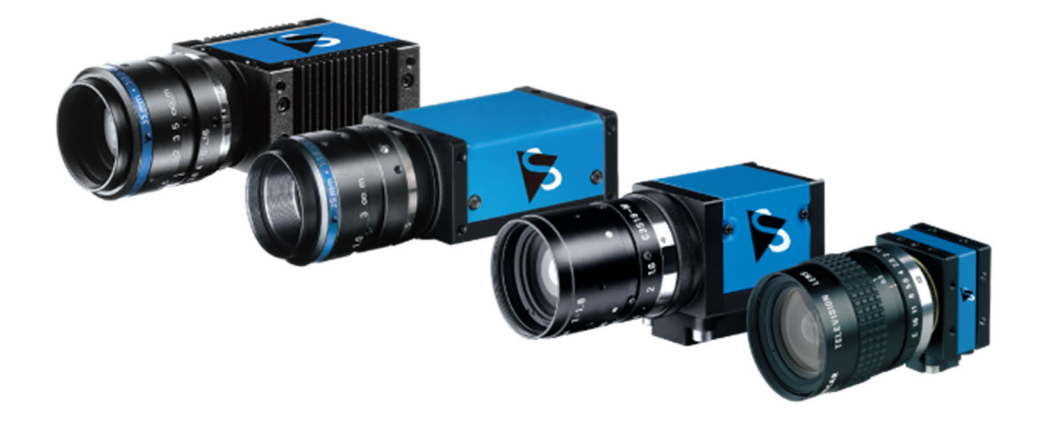

アジェンダ

- 1.環境のアップデート
- 2.DFK23/33/27/37/38シリーズ(USB3.0/GigE カメラ)
- 3.DFK22/42/72シリーズ(ローコスト USB2.0カメラ)

## 環境のアップデート

sudo apt update sudo apt upgrade

## DFK23/33/27/37/38シリーズ(USB3.0/GigE カメラ)

tiscamera 0.10.0 amd64.deb をダウンロードし、ダブルクリックで実行します。 以下のアルゴのページからダウンロードできます。

https://www.argocorp.com/cam/ImagingSource/Linux.html

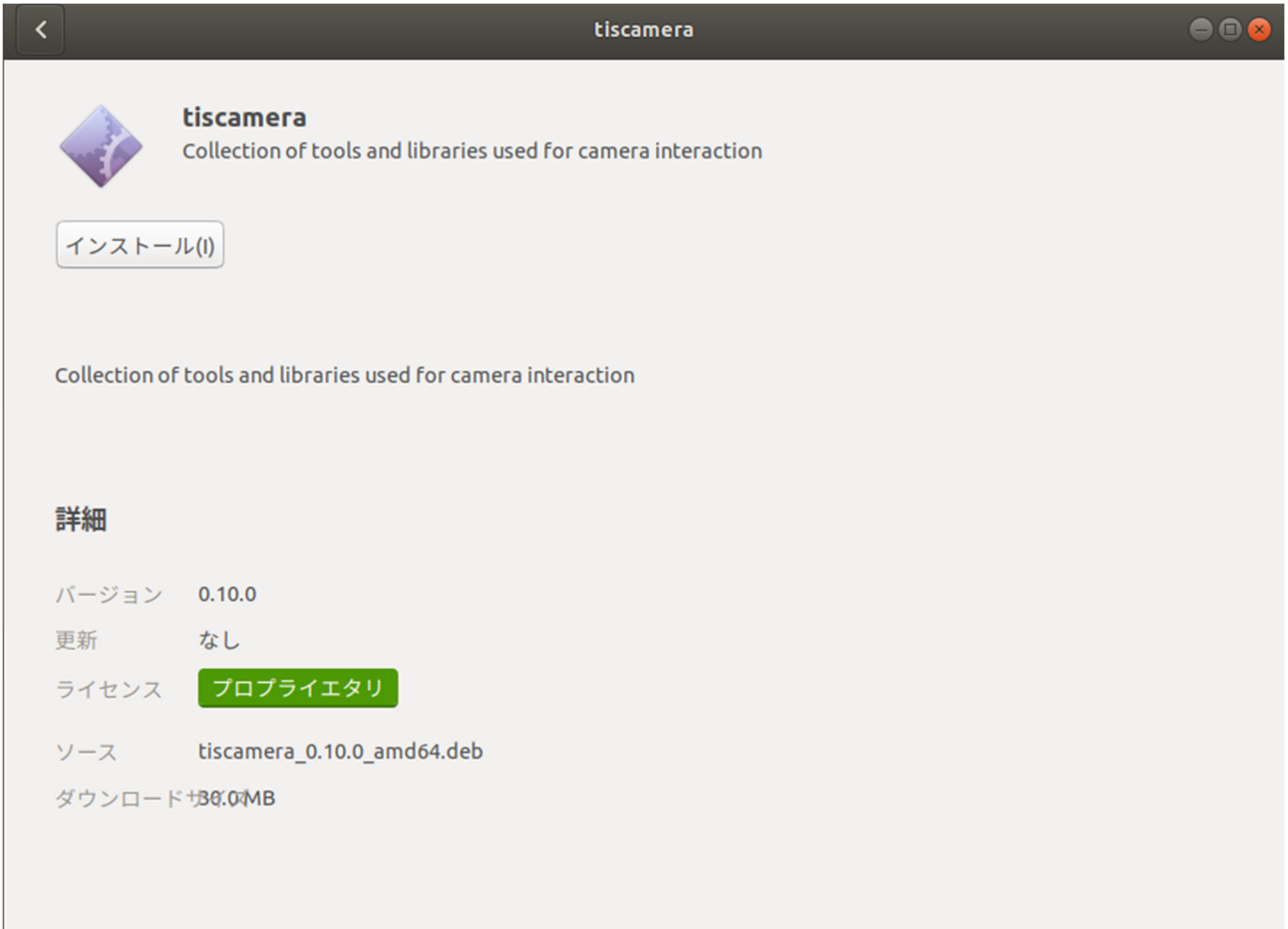

DFK23U/33U/33G/37U シリーズのカメラの場合は、上記の tiscamera\_0.10.0\_amd64.deb をイ ンストールし、ターミナル(端末)で tcam-capture と実⾏するだけで Tcam-Capture が開 き、カメラの動作や機能を確認することができます。

tcam-capture

### DFK22/42/72シリーズ(ローコスト USB2.0カメラ)

これらのカメラはデフォルトで UVC モードが ON になっていません。 カメラのファームウェアを UVC モードに切り替えて頂く必要がございます。

必要なファイルをローカルに落とします。

sudo apt-get install git

git clone https://github.com/TheImagingSource/tiscamera.git

ランタイムファイルをインストールします。

sudo ./scripts/install-dependencies.sh --compilation –runtime

build のディレクトリで make し、インストールします。

mkdir build

cd build # With ARAVIS: cmake -DBUILD\_ARAVIS=ON -DBUILD\_TOOLS=ON .. # Without ARAVIS cmake -DBUILD\_ARAVIS=OFF -DBUILD\_TOOLS=ON ..

make sudo make install

firmware-update のディレクトリで接続したカメラのシリアル番号や、ファームウェアバ ージョン、UVC モードの ON/OFF を確認します。

cd tools/firmware-update sudo ./firmware-update -l sudo ./firmware-update -id <serial> Ubuntu 18.04 - Linux で TIS カメラをすぐに動作確認したい編 - インチング 株式会社アルゴ

```
argo@argoPC: ~/tiscamera/build/tools/firmware-update
                                                                                                                     \bigcapファイル(F) 編集(E) 表示(V) 検索(S) 端末(T) ヘルプ(H)
usage: ./firmware-update [-l | --list]
usage: ./firmware-update [-i | --info] [-d serial]<br>usage: ./firmware-update [-u | --upload] [-d serial] [-f | --file file]<br>usage: ./firmware-update [-d serial] [-m | --mode {u|uvc|p|proprietary}]
Options:
                    -1--list
                             list cameras that can be accessed
  --device
                    -d
                             camera that shall be interacted with
   --info
                    \mathcal{A}_\mathbf{t}print information about the specified camera
                             upload firmware
  --upload
                    ÷ū
  --mode
                   \frac{-m}{-f}switch operating mode of camera (uvc/proprietary) (only USB2 cameras)
  --file
                             firmware file to use
argo@argoPC:~/tiscamera/build/tools/firmware-update$ sudo ./firmware-update -id 44810206
Device manufacturer: The Imaging Source Europe GmbH
                         DMK 72AUC02
Product name:
Serial number:
                         44810206
VendorID:ProductID: 199e:8207
Firmware version:<br>UVC mode is:
                         140
                          off
Camera EEPROM size: 32768
argo@argoPC:~/tiscamera/build/tools/firmware-update$
```
カメラのモデルに応じて、以下のコマンドでファームウェアをアップデートします。以下 の例は72シリーズのファームウェアを dfk72uc02\_3012.euvc にアップデートしています。 22/42シリーズのファームウェアファイルについては以下のページをご参加ください。

https://github.com/TheImagingSource/tiscamera/wiki/Getting-Started-with-USB-2.0- CMOS-Cameras

sudo ./firmware-update -ud 44810206 -f ../../../data/firmware/usb2/dfk72uc02\_3012.euvc

最後に、カメラの UVC モードモードが ON になったか確認します。

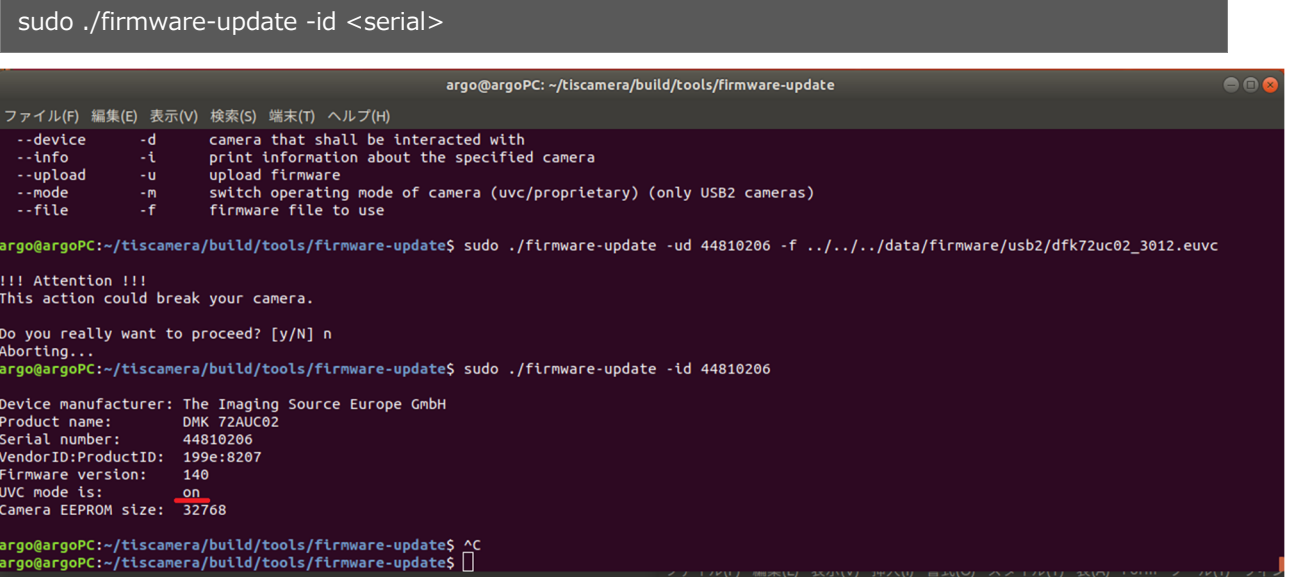